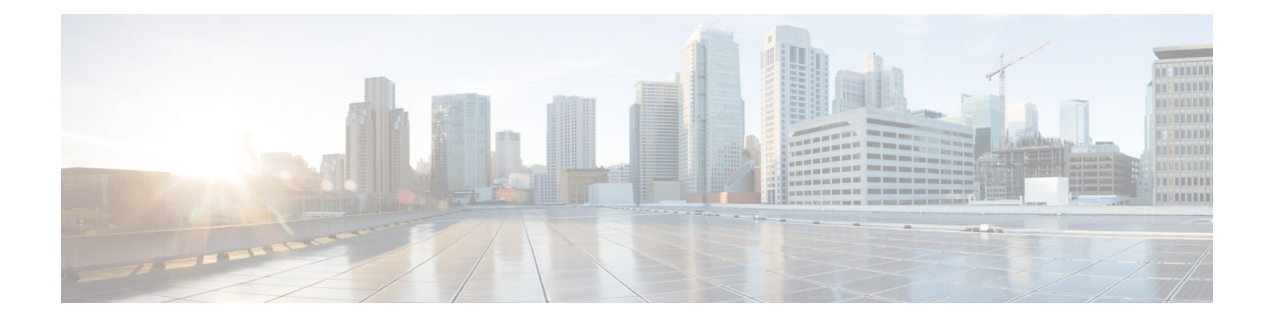

# ロールベースの **CLI** アクセス

ロールベースの CLI アクセス機能を使用すれば、ネットワーク管理者はビューを定義できま す。ビューは、Cisco IOS EXEC コマンドおよびコンフィギュレーション(config)モード コマ ンドへのアクセスを精選したり部分的に制限する、操作コマンドと設定機能のセットです。 ビューで、ユーザの Cisco IOS コマンドライン インターフェイス (CLI) や設定情報へのアク セスを制限します。つまり、ビューで、使用するコマンドや表示する設定情報を定義できま す。したがって、ネットワーク管理者はシスコ ネットワーキング デバイスへのアクセスを柔 軟に管理できます。

- ロールベースの CLI アクセスの前提条件 (1 ページ)
- ロールベースの CLI アクセスの制約事項 (1 ページ)
- ロールベースの CLI アクセスに関する情報 (2 ページ)
- ロールベースの CLI アクセスの使用方法 (4 ページ)
- ロールベースの CLI アクセスの設定例 (9 ページ)
- ロールベースの CLI アクセスに関する追加情報 (12 ページ)
- ロールベースの CLI アクセスに関する機能情報 (13 ページ)

# ロールベースの **CLI** アクセスの前提条件

イメージで CLI ビューをサポートする必要があります。

# ロールベースの **CLI** アクセスの制約事項

#### 合法的傍受イメージの制限

CLI ビューは Cisco IOS パーサーの一部であるため、すべてのプラットフォームおよび Cisco IOSイメージの一部です。ただし、合法的傍受ビューは、合法的傍受サブシステムが組み込ま れたイメージ内でしか使用できません。

#### 許可されたビューの最大数

1つの合法的傍受ビューを含むCLIビューとスーパービューの設定可能な最大数は15です(こ れには、ルート ビューは含まれません)。

#### 解析ビューのプロファイル

解析ビューのプロファイルを設定する場合、「no」コマンドまたは「default」コマンドと任意 の設定コマンドの組み合わせは、スタートアップ コンフィギュレーション ファイルに保存さ れません。設定は受け入れられ、デバイスがリロードされるまで保持されます。スタートアッ プ コンフィギュレーションに保存されないコマンドの例:

- **command configure include all no**
- **command interface include all no**
- **command configure include all default**

## ロールベースの **CLI** アクセスに関する情報

## **CLI** ビューを使用するメリット

ユーザは特権レベルとイネーブル モード パスワードの両方を介して CLI アクセスを制御でき ますが、これらの機能では、ネットワーク管理者に Cisco IOS デバイスを操作するのに必要な 詳細レベルが提供されません。CLIビューは、より詳細なアクセスコントロール機能をネット ワーク管理者に提供するため、Cisco IOS ソフトウェア全体のセキュリティとアカウンタビリ ティが向上します。

Cisco IOS Release 12.3(11)T 以降では、ネットワーク管理者が、ビューへのインターフェイスま たはインターフェイス グループを指定することもできます。そのため、指定されたインター フェイスに基づくアクセスが可能になります。

## ルート ビュー

システムがルート ビューになっている場合は、レベル 15 の権限を持つユーザとして、すべて のアクセス権限が付与されます。管理者がシステムのビュー(CLIビュー、スーパービュー、 合法的傍受ビューなど)を設定する場合は、システムをルートビューにする必要があります。

レベル 15 権限を持つユーザとルート ビュー ユーザの違いは、ルート ビュー ユーザは、新し いビューを設定したり、ビューに対してコマンドを追加または削除したりできることです。ま た、CLI ビューでは、ルート ビュー ユーザがそのビューに追加したコマンドにしかアクセス できません。

### 合法的傍受ビュー

CLIビューと同様に、合法的傍受ビューは、特定のコマンドと設定情報へのアクセスを制限し ます。具体的には、合法的傍受ビューを使用すれば、ユーザは、コールとユーザに関する情報 を保存する簡易ネットワーク管理プロトコル(SNMP)コマンドの特別なセットであるTAP-MIB 内に保持された合法的傍受コマンドへのアクセスを保護できます。

合法的傍受ビュー内で使用可能なコマンドは、次のカテゴリのいずれかに属します。

- 他のビューまたは権限レベルでは使用不可にすべき合法的傍受コマンド
- 合法的傍受ユーザにとっては有効であるが、他のビューまたは権限レベルから除外する必 要のない CLI ビュー

### スーパービュー

スーパービューは、1 つ以上の CLI ビューで構成されています。このビューでは、受け入れる コマンドと表示する設定情報を定義できます。スーパービューを使用すれば、ネットワーク管 理者は、複数の CLI ビューをユーザ グループに割り当てなくても、設定された CLI ビュー内 のすべてのユーザをスーパービューに割り当てることができます。

スーパービューには次の特性があります。

- CLI ビューを複数のスーパービュー間で共有できます。
- スーパービューにはコマンドを設定できません。つまり、CLI ビューにコマンドを追加し てから、その CLI ビューをスーパービューに追加する必要があります。
- スーパービューにログインしたユーザは、そのスーパービューに属しているCLIビューに 設定されたすべてのコマンドにアクセスできます。
- スーパービューごとにパスワードが設定されます。このパスワードは、スーパービューを 切り替えたり、CLI ビューからスーパービューに切り替えたりするために使用されます。
- スーパービューが削除されても、関連する CLI ビューは削除されません。

### ビュー認証と新しい **AAA** 属性

ビュー認証は、新しい属性の**cli-view-name**を介して、外部の認証、許可、およびアカウンティ ング(AAA)サーバーで実行されます。

AAA 認証は特定のユーザに 1 つのビュー名のみを関連付けます。つまり、認証サーバ内の 1 人のユーザに対して 1 つのビュー名しか設定できません。

# ロールベースの **CLI** アクセスの使用方法

## **CLI** ビューの設定

このタスクを実行して、CLIビューを作成し、必要に応じて、コマンドまたはインターフェイ スをビューに追加します。

#### 始める前に

ビューを作成する前に、次のタスクを実行する必要があります。

- **aaa new-model** コマンドを使用して AAA をイネーブルにします。
- システムが特権レベル 15 ではなく、ルート ビューになっていることを確認します。

#### 手順の概要

- **1. enable view**
- **2. configure terminal**
- **3. parser view** *view-name* [**inclusive**]
- **4. secret** [**0** | **5**] *encrypted-password*
- **5. commands** *parser-mode* {**exclude** | **include-exclusive** | **include**} [**all**] [**interface** *interface-name* | *command*]
- **6. end**
- **7. enable** [*privilege-level* | **view** *view-name*]
- **8. show parser view all**

#### 手順の詳細

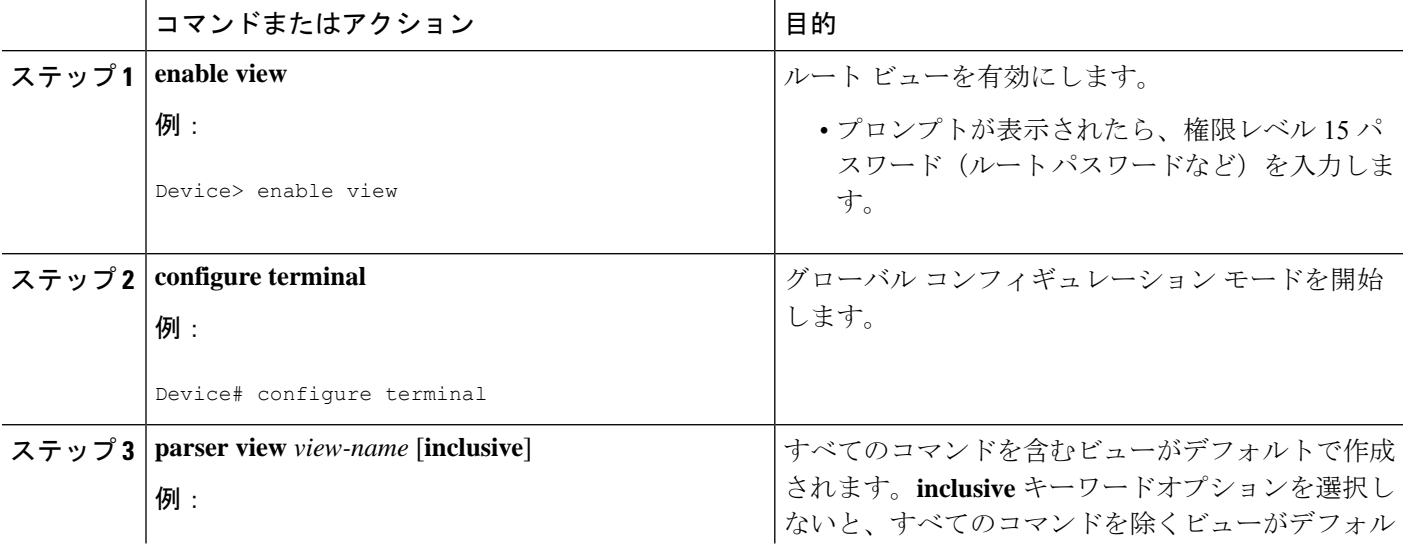

 $\mathbf I$ 

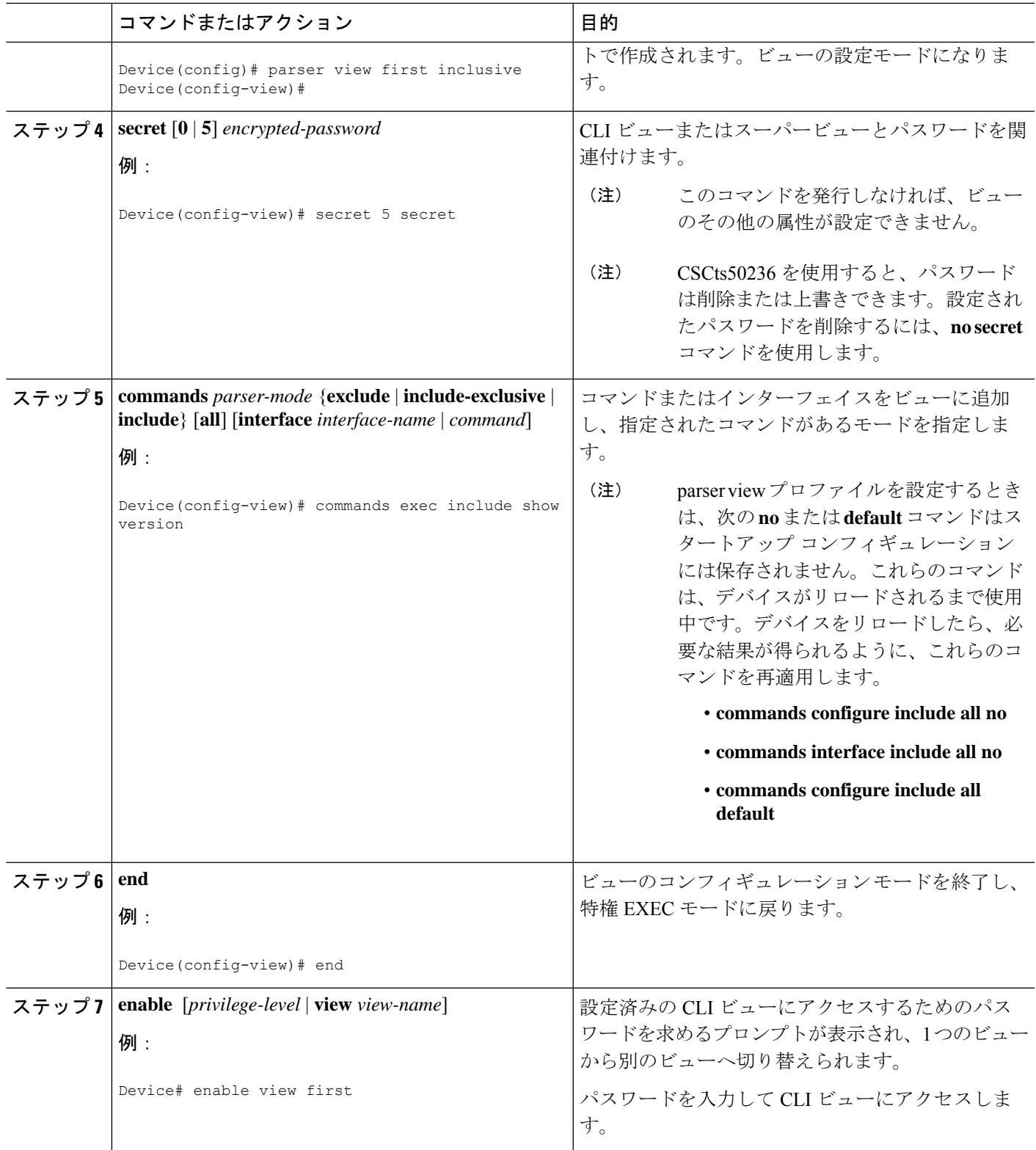

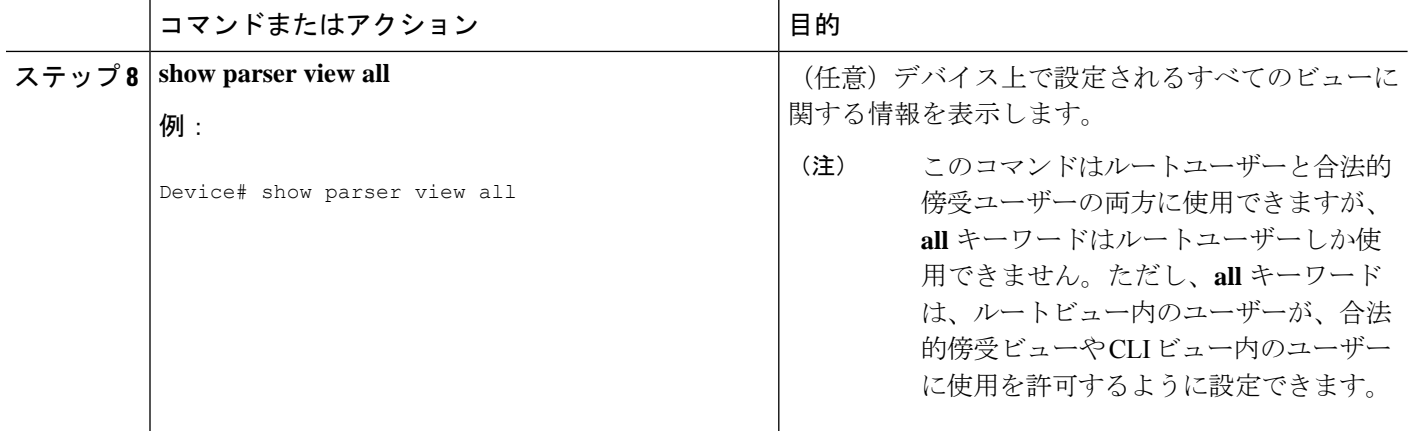

### トラブルシューティングのヒント

パスワードとビューを関連付ける必要があります。パスワードを関連付けずに、**commands**コ マンド経由でビューにコマンドを追加しようとすると、次のようなシステムメッセージが表示 されます。

%Password not set for view <viewname>.

## 合法的傍受ビューの設定

このタスクを実行して、ビューを初期化し、合法的傍受固有のコマンドと設定情報用に設定し ます

#### 始める前に

合法的傍受ビューを初期化する前に、**privilege** コマンド経由で特権レベルが 15 に設定されて いることを確認します。

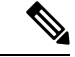

(注) レベル 15 権限を持っている管理者またはユーザだけが合法的傍受ビューを初期化できます。

#### 手順の概要

- **1. enable view**
- **2. configure terminal**
- **3. li-view** *li-password* **user** *username* **password** *password*
- **4. username lawful-intercept** [*name*] [**privilege** *privilege-level*| **view** *view-name*]**password***password*
- **5. parser view** *view-name*
- **6. secret 5** *encrypted-password*
- **7. name** *new-name*

#### 手順の詳細

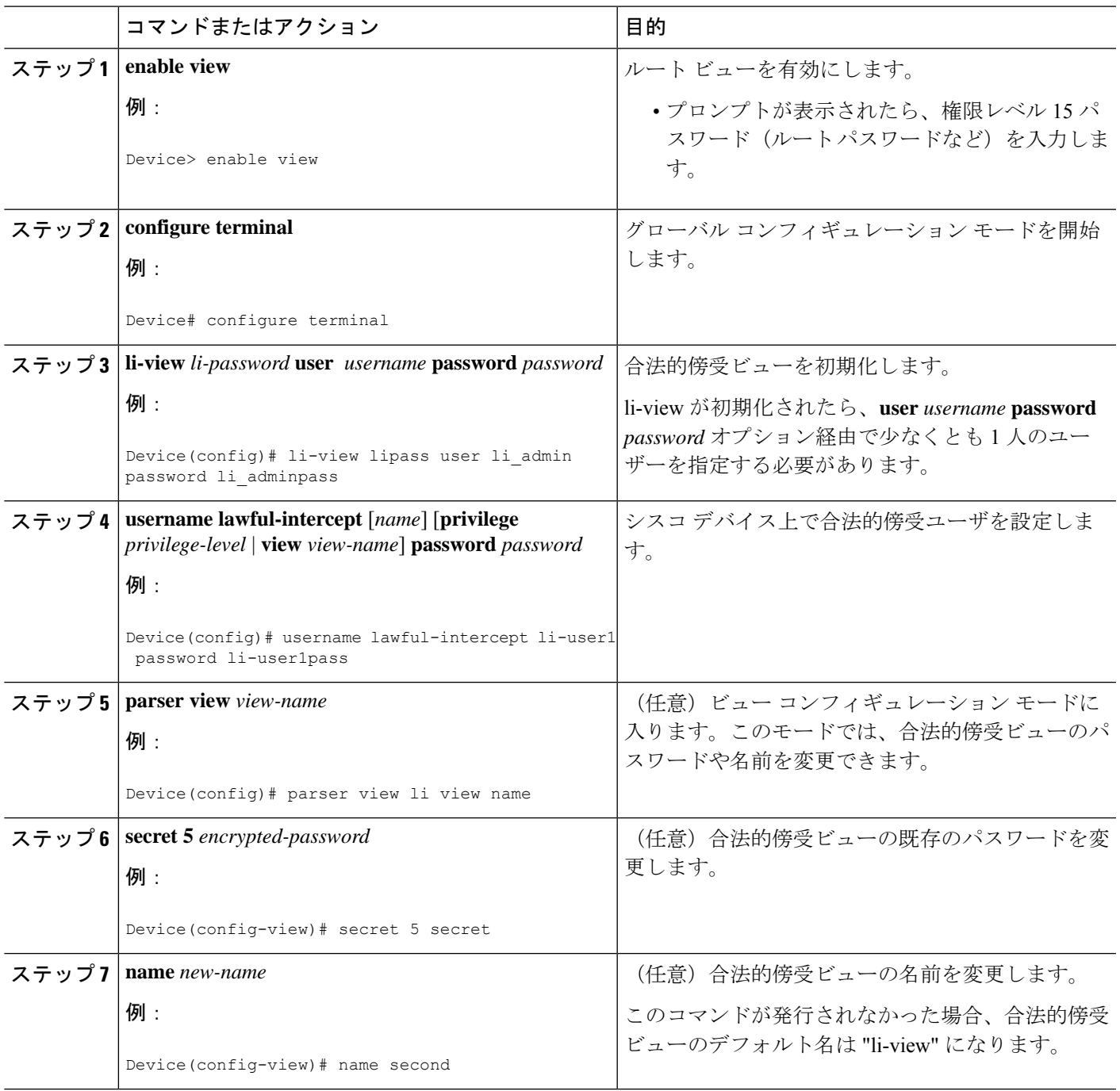

## トラブルシューティングのヒント

合法的傍受ビューにアクセス可能なすべてのユーザーに関する情報を表示するには、**showusers lawful-intercept** コマンドを発行します(このコマンドは、認可された合法的傍受ビュー ユー ザしか使用できません)。

## スーパービューの設定

このタスクを実行して、スーパービューを設定し、スーパービューに少なくとも 1 つの CLI ビューを追加します。

#### 始める前に

CLI ビューをスーパービューに追加する前に、スーパービューに追加する CLI ビューがシステ ム内で有効なビューであることを確認します。つまり、ビューが、**parser view**コマンド経由で 正常に作成されたことを確認します。

スーパービューにビューを追加するには、スーパービューに対してパスワードを設定する必要 があります(**secret 5** コマンド経由)。その後で、ビュー コンフィギュレーション モードで **view** コマンドを発行して、少なくとも 1 つの CLI ビューをスーパービューに追加します。 (注)

#### 手順の概要

- **1. enable view**
- **2. configure terminal**
- **3. parser view** *superview-name* **superview**
- **4. secret 5** *encrypted-password*
- **5. view** *view-name*
- **6. end**
- **7. show parser view all**

#### 手順の詳細

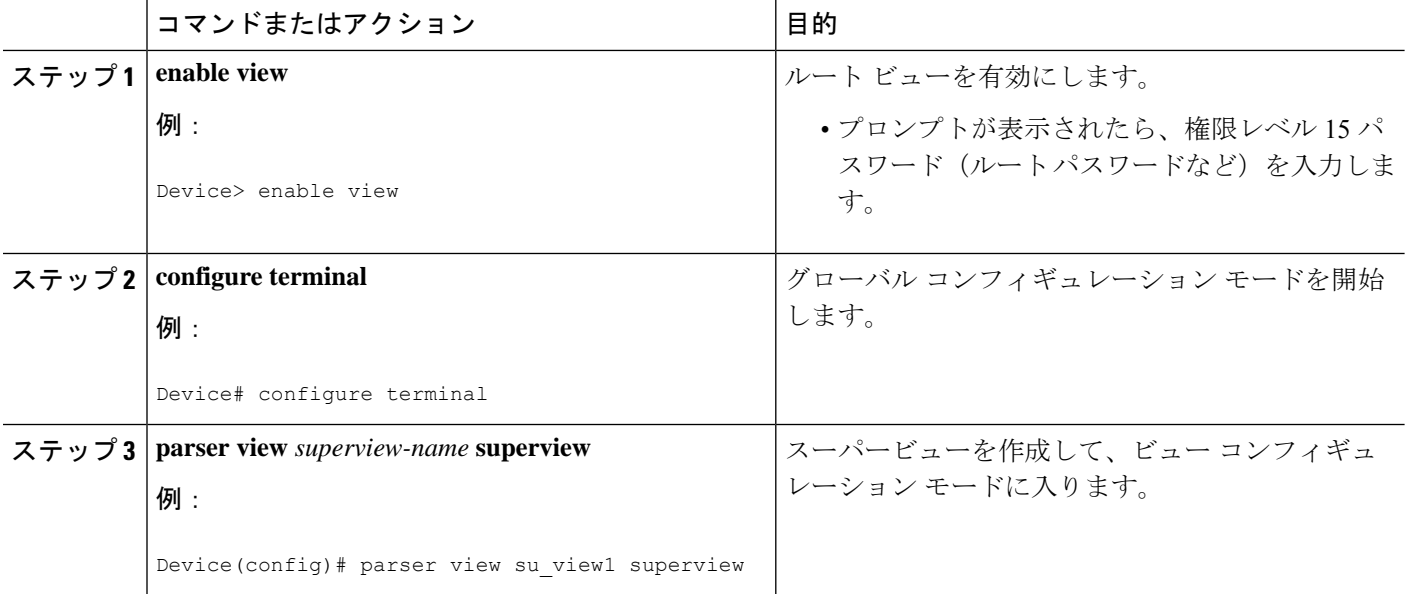

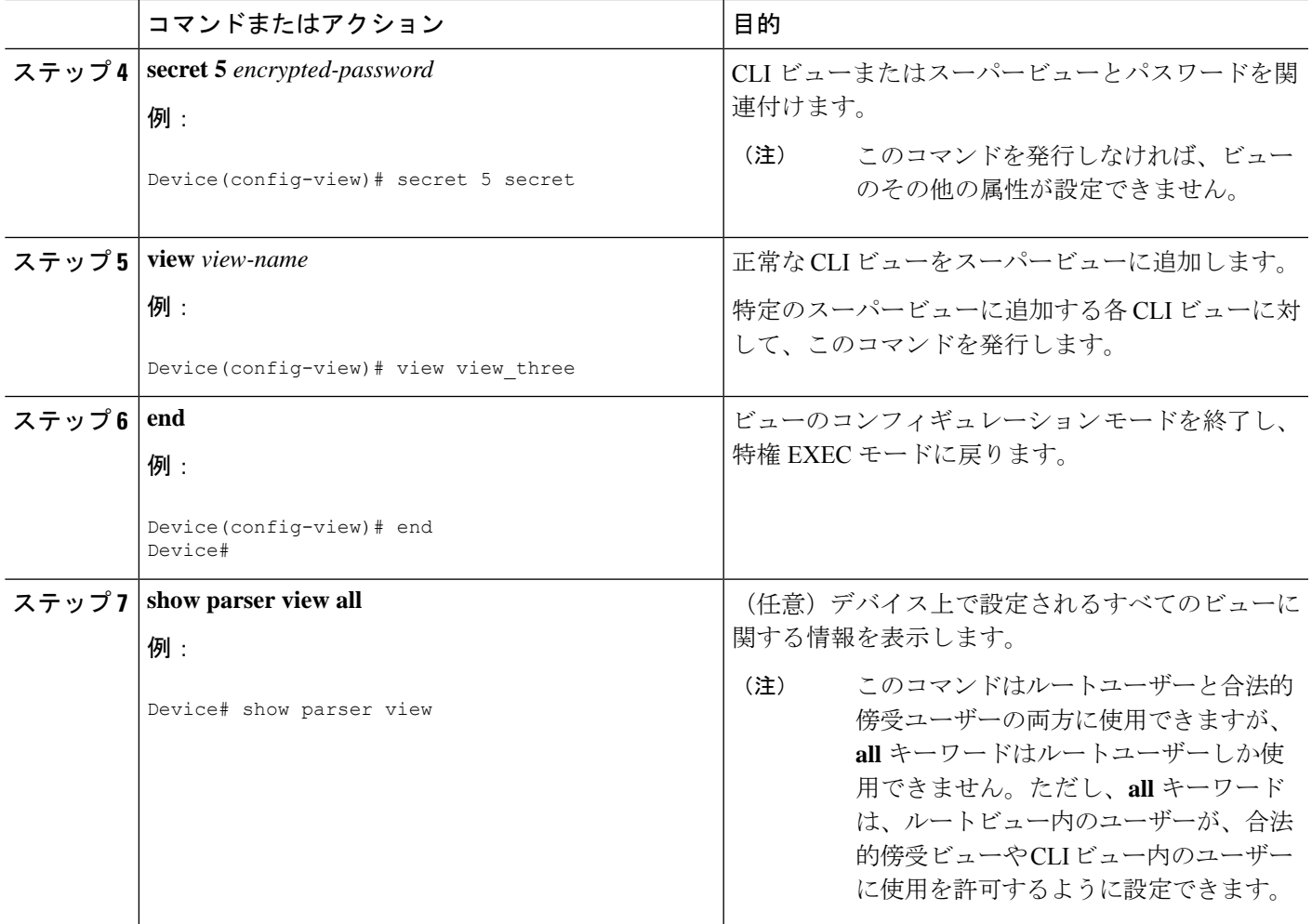

## ビューとビュー ユーザのモニタリング

すべてのビュールート、CLI、合法的傍受、およびスーパービューに関するデバッグメッセー ジを表示するには、特権 EXEC モードで **debug parser view** コマンドを使用します。

# ロールベースの **CLI** アクセスの設定例

## 例:**CLI** ビューの設定

次の例は、2 つの CLI ビュー "first" と "second" の設定方法を示しています。その後、実行コン フィギュレーションの CLI ビューを確認できます。

Device(config)# **parser view first inclusive** Device(config-view)# **secret 5 firstpass** Device(config-view)# **command exec exclude show version**

```
Device(config-view)# command exec exclude configure terminal
Device(config-view)# command exec exclude all show ip
Device(config-view)# exit
Device(config)# parser view second
Device(config-view)# secret 5 secondpass
Device(config-view)# command exec include-exclusive show ip interface
Device(config-view)# command exec include logout
Device(config-view)# exit
!
!
Device(config-view)# do show running-config | beg view
parser view first inclusive
secret 5 $1$MCmh$QuZaU8PIMPlff9sFCZvgW/
 commands exec exclude configure terminal
commands exec exclude configure
commands exec exclude all show ip
commands exec exclude show version
commands exec exclude show
!
parser view second
secret 5 $1$iP2M$R16BXKecMEiQesxLyqygW.
commands exec include-exclusive show ip interface
commands exec include show ip
commands exec include show
 commands exec include logout
!
```
## 例:**CLI** ビューの確認

CLI ビューの "first" と "second" を設定したら、**enable view** コマンドを発行して、各ビュー内で 使用可能なコマンドを確認できます。次の例は、ユーザが CLI ビューの "first" にログイン後 に、どのコマンドがこのビュー内で使用可能かを示しています(**show ip** コマンドは all オプ ションと一緒に設定されているため、second ビュー内で **include-exclusive** キーワードを使用し ている**showipinterface**コマンドを除く、すべてのサブオプションのセットが表示されます)。

```
Device# enable view first
Password:
Device# ?
Exec commands:
 configure Enter configuration mode
 enable Turn on privileged commands
 exit Exit from the EXEC
 show Show running system information
Device# show ?
 ip IP information
 parser Display parser information
 version System hardware and software status
Device# show ip ?
 access-lists List IP access lists
 accounting The active IP accounting database
 aliases IP alias table
 arp IP ARP table
 as-path-access-list List AS path access lists
 bgp BGP information
 cache IP fast-switching route cache
 casa display casa information
 cef Cisco Express Forwarding
```
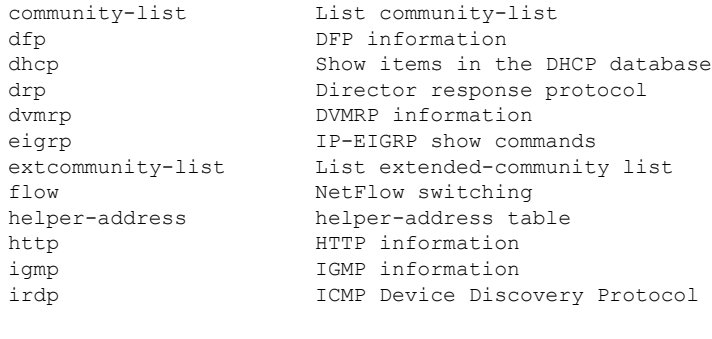

## 例:合法的傍受ビューの設定

. . .

次の例は、合法的傍受ビューの設定方法、ビューへのユーザの追加方法、および追加された ユーザの確認方法を示しています。

```
!Initialize the LI-View.
  Device(config)# li-view lipass user li_admin password li_adminpass
  Device(config)# end
  ! Enter the LI-View; that is, check to see what commands are available within the view.
  Device# enable view li-view
  Password:
  Device# configure terminal
  Enter configuration commands, one per line. End with CNTL/Z.
  Device(config)# parser view li-view
  Device(config-view)# ?
  View commands:
    commands Configure commands for a view
    default Set a command to its defaults
    exit Exit from view configuration mode
    name New LI-View name
    no Negate a command or set its defaults
    password Set a password associated with CLI views
  Device(config-view)#
  ! NOTE:LI View configurations are never shown as part of 'running-configuration'.
  ! Configure LI Users.
  Device(config)# username lawful-intercept li-user1 password li-user1pass
  Device(config)# username lawful-intercept li-user2 password li-user2pass
  ! Displaying LI User information.
  Device# show users lawful-intercept
  li_admin
  li-user1
  li-user2
  Device#
 \mathscr{O}(注)
```
合法的傍受ビューは特定のイメージに対してのみ使用でき、表示名オプションは合法的傍受 ビューでのみ使用できます。

# 例:スーパービューの設定

次の show running-config コマンドのサンプル出力は、"view\_one" と "view\_two" がスーパー ビューの "su\_view1" に追加され、"view\_three" と "view\_four" がスーパービューの "su\_view2" に 追加されていることを示しています。

```
Device# show running-config
!
parser view su_view1 superview
secret 5 <encoded password>
view view_one
view view_two
!
parser view su_view2 superview
secret 5 <encoded password>
view view_three
view view_four
!
```
# ロールベースの **CLI** アクセスに関する追加情報

#### 関連資料

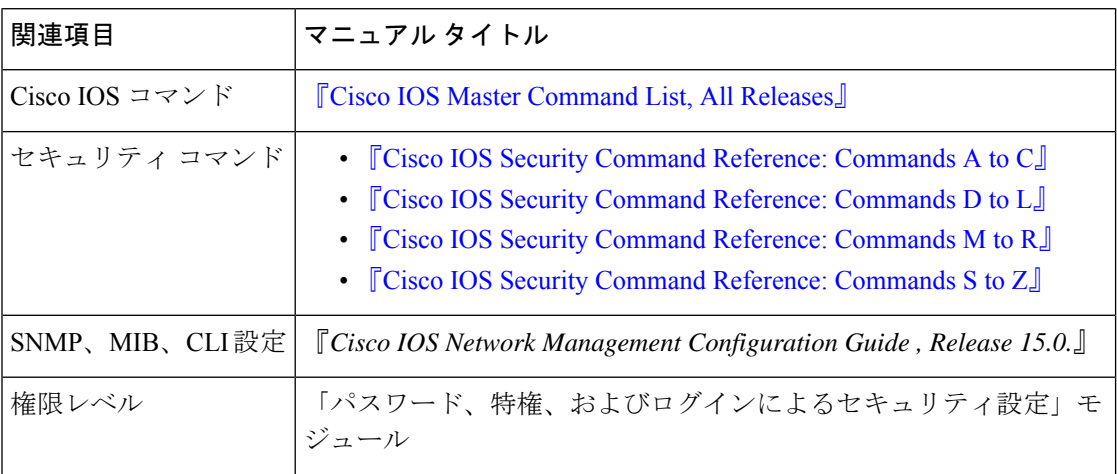

シスコのテクニカル サポート

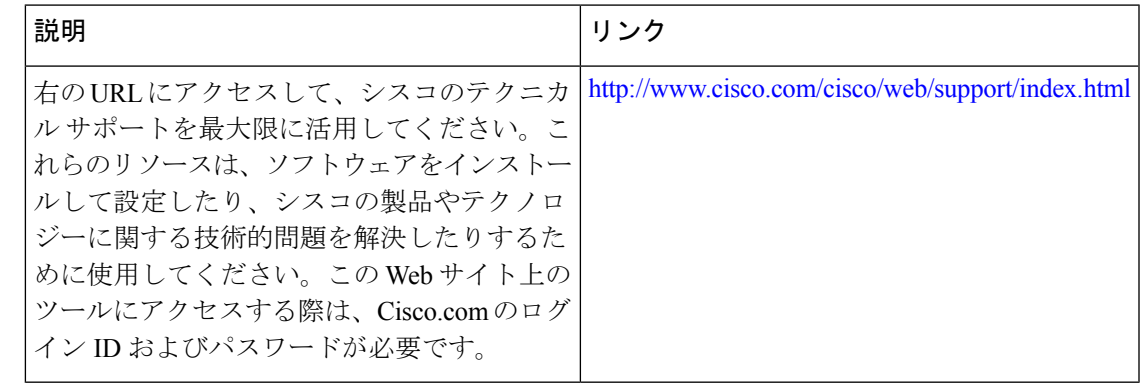

# ロールベースの **CLI** アクセスに関する機能情報

次の表に、このモジュールで説明した機能に関するリリース情報を示します。この表は、ソフ トウェア リリース トレインで各機能のサポートが導入されたときのソフトウェア リリースだ けを示しています。その機能は、特に断りがない限り、それ以降の一連のソフトウェアリリー スでもサポートされます。

プラットフォームのサポートおよびシスコソフトウェアイメージのサポートに関する情報を検 索するには、Cisco Feature Navigator を使用します。Cisco Feature Navigator にアクセスするに は、[www.cisco.com/go/cfn](http://www.cisco.com/go/cfn) に移動します。Cisco.com のアカウントは必要ありません。

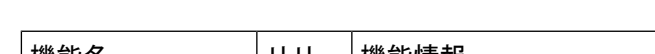

表 **<sup>1</sup> :** ロールベースの **CLI** アクセスに関する機能情報

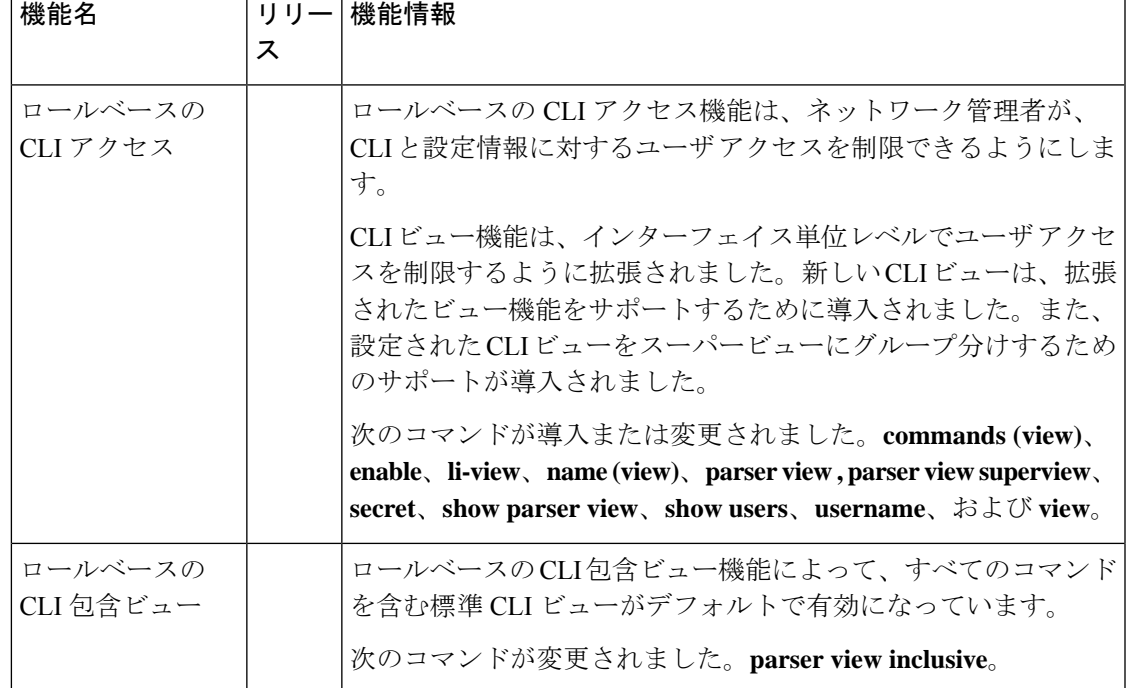

I

翻訳について

このドキュメントは、米国シスコ発行ドキュメントの参考和訳です。リンク情報につきましては 、日本語版掲載時点で、英語版にアップデートがあり、リンク先のページが移動/変更されている 場合がありますことをご了承ください。あくまでも参考和訳となりますので、正式な内容につい ては米国サイトのドキュメントを参照ください。